**Getting Started** Einführung Prise en Main Cómo Empezar Guida Introduttiva  $\lambda$ /7

### セットアップガイド

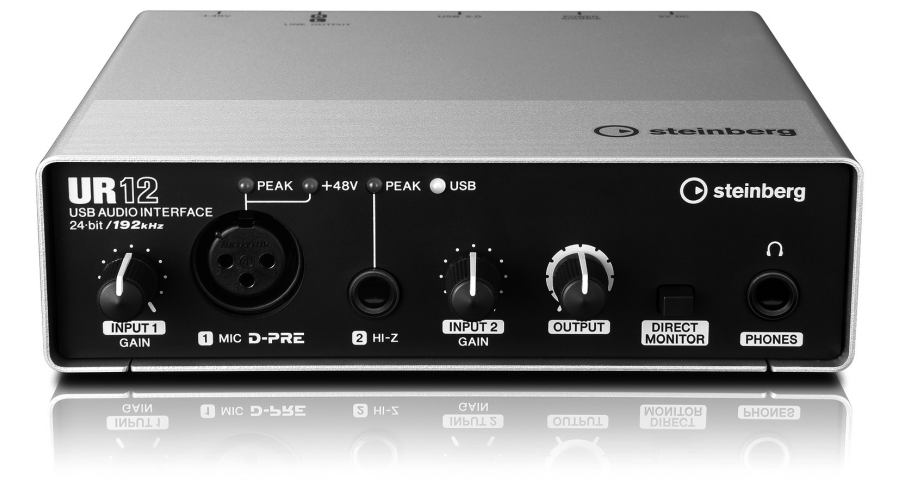

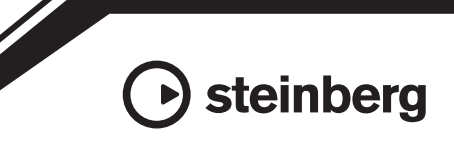

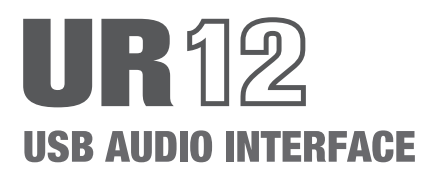

# **FCC INFORMATION (U.S.A.)**

### **1. IMPORTANT NOTICE: DO NOT MODIFY THIS UNIT!**

This product, when installed as indicated in the instructions contained in this manual, meets FCC requirements. Modifications not expressly approved by Yamaha may void your authority, granted by the FCC, to use the product.

- **2. IMPORTANT:** When connecting this product to accessories and/or another product use only high quality shielded cables. Cable/s supplied with this product MUST be used. Follow all installation instructions. Failure to follow instructions could void your FCC authorization to use this product in the USA.
- **3. NOTE:** This product has been tested and found to comply with the requirements listed in FCC Regulations, Part 15 for Class "B" digital devices. Compliance with these requirements provides a reasonable level of assurance that your use of this product in a residential environment will not result in harmful interference with other electronic devices. This equipment generates/uses radio frequencies and, if not installed and used according to the instructions found in the users manual, may cause interference harmful to the operation of other

electronic devices. Compliance with FCC regulations does not guarantee that interference will not occur in all installations. If this product is found to be the source of interference, which can be determined by turning the unit "OFF" and "ON", please try to eliminate the problem by using one of the following measures:

Relocate either this product or the device that is being affected by the interference.

Utilize power outlets that are on different branch (circuit breaker or fuse) circuits or install AC line filter/s.

In the case of radio or TV interference, relocate/ reorient the antenna. If the antenna lead-in is 300 ohm ribbon lead, change the lead-in to co-axial type cable.

If these corrective measures do not produce satisfactory results, please contact the local retailer authorized to distribute this type of product. If you can not locate the appropriate retailer, please contact Yamaha Corporation of America, Electronic Service Division, 6600 Orangethorpe Ave, Buena Park, CA90620

The above statements apply ONLY to those products distributed by Yamaha Corporation of America or its subsidiaries.

\* This applies only to products distributed by YAMAHA CORPORATION OF AMERICA. (class B)

### **COMPLIANCE INFORMATION STATEMENT (DECLARATION OF CONFORMITY PROCEDURE)**

Responsible Party : Yamaha Corporation of America

- Address : 6600 Orangethorpe Ave., Buena Park, Calif. 90620
	- Telephone : 714-522-9011
- Type of Equipment : USB AUDIO INTERFACE

Model Name : UR12

This device complies with Part 15 of the FCC Rules.

Operation is subject to the following two conditions:

1) this device may not cause harmful interference, and

2) this device must accept any interference received including interference that may cause undesired operation.

See user manual instructions if interference to radio reception is suspected.

This applies only to products distributed by YAMAHA CORPORATION OF AMERICA.

(FCC DoC)

이 기기는 가정용(B급) 전자파적합기기로서 주로 가정에서 사용하는 것을 목적으로 하며, 모든 지역에서 사용할 수 있습니다.

(class b korea)

# **Contents**

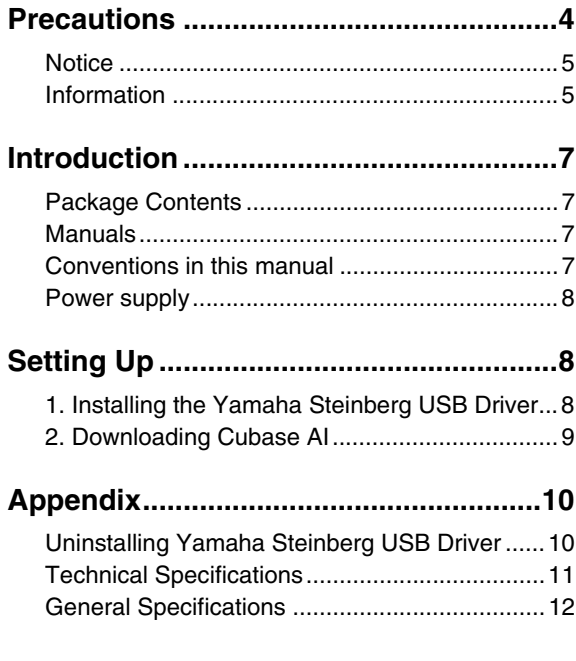

For detailed instructions and information on the functions of the product, read the Operation Manual included in the TOOLS for UR12 CD-ROM.

# PRECAUTIONS

### PLEASE READ CAREFULLY BEFORE PROCEEDING

Please keep this manual in a safe place for future reference.

## WARNING

**Always follow the basic precautions listed below to avoid the possibility of serious injury or even death from electrical shock, short-circuiting, damages, fire or other hazards. These precautions include, but are not limited to, the following:**

#### Do not open

• This device contains no user-serviceable parts. Do not open the device or attempt to disassemble the internal parts or modify them in any way. If it should appear to be malfunctioning, discontinue use immediately and have it inspected by qualified Yamaha service personnel.

#### Water warning

- Do not expose the device to rain, use it near water or in damp or wet conditions, or place on it any containers (such as vases, bottles or glasses) containing liquids which might spill into any openings. If any liquid such as water seeps into the device, immediately unplug the USB cable from the computer. Then have the device inspected by qualified Yamaha service personnel.
- Never insert or remove a USB cable with wet hands.

#### Fire warning

• Do not put burning items, such as candles, on the unit. A burning item may fall over and cause a fire.

#### If you notice any abnormality

• When one of the following problems occur, immediately unplug the USB cable from the computer. Then have the device inspected by Yamaha service personnel.

- It emits unusual smells or smoke.
- Some object has been dropped into the device.
- There is a sudden loss of sound during use of the device.

# **CAUTION**

**Always follow the basic precautions listed below to avoid the possibility of physical injury to you or others, or damage to the device or other property. These precautions include, but are not limited to, the following:**

#### Location

- Do not place the device in an unstable position where it might accidentally fall over.
- Do not place the device in a location where it may come into contact with corrosive gases or salt air. Doing so may result in malfunction.
- Before moving the device, remove all connected cables.

#### Connections

• Before connecting the device to other devices, immediately unplug the USB cable from the computer. Before turning the power on or off for all devices, set all volume levels to minimum.

#### **Maintenance**

• Remove the USB cable from a computer when cleaning the device.

#### Handling caution

- Do not rest your weight on the device or place heavy objects on it, and avoid use excessive force on the buttons, switches or connectors.
- Do not use the device/speakers or headphones for a long period of time at a high or uncomfortable volume level, since this can cause permanent hearing loss. If you experience any hearing loss or ringing in the ears, consult a physician.

Yamaha cannot be held responsible for damage caused by improper use or modifications to the device, or data that is lost or destroyed.

## **NOTICE**

To avoid the possibility of malfunction/ damage to the product, damage to data, or damage to other property, follow the notices below.

### ■ Handling and Maintenance

- Do not use the device in the vicinity of a TV, radio, stereo equipment, mobile phone, or other electric devices. Otherwise, the device, TV, or radio may generate noise.
- Do not expose the device to excessive dust or vibration, or extreme cold or heat (such as in direct sunlight, near a heater, or in a car during the day), in order to prevent the possibility of panel disfiguration, unstable operation, or damage to the internal components.
- Do not place vinyl, plastic or rubber objects on the device, since this might discolor the panel.
- When cleaning the device, use a dry and soft cloth. Do not use paint thinners, solvents, cleaning fluids, or chemical-impregnated wiping cloths.
- Condensation can occur in the device due to rapid, drastic changes in ambient temperature when the device is moved from one location to another, or air conditioning is turned on or off, for example. Using the device while condensation is present can cause damage. If there is reason to believe that condensation might have occurred, leave the device for several hours without turning on the power until the condensation has completely dried out.
- When turning on the AC power in your audio system, always turn on the power amplifier LAST, to avoid speaker damage. When turning the power off, the power amplifier should be turned off FIRST for the same reason.
- This disk containing the software is not meant for use with an audio/visual system (CD player, DVD player, etc.). Do not attempt to use the disk on equipment other than a computer.
- Always unplug the USB cable from a computer or turn off the computer when the device is not in use.

### ■ Connectors

• XLR-type connectors are wired as follows (IEC60268 standard): pin 1: ground, pin 2: hot (+), and pin 3: cold (-).

## <span id="page-4-0"></span>**Information**

### ■ About copyrights

- The software included in the TOOLS for UR12 CD-ROM and the copyrights thereof are under exclusive ownership by Yamaha Corporation.
- This manual is the exclusive copyrights of Yamaha Corporation.
- Copying of the software or reproduction of this manual in whole or in part by any means is expressly forbidden without the written consent of the manufacturer.
- This product incorporates and bundles computer programs and contents in which Steinberg Media Technologies GmbH and Yamaha Corporation own copyrights or with respect to which it has license to use others' copyrights. Such copyrighted materials include, without limitation, all computer software, style files, MIDI files, WAVE data, musical scores and sound recordings. Any unauthorized use of such programs and contents outside of personal use is not permitted under relevant laws. Any violation of copyright has legal consequences. DON'T MAKE, DISTRIBUTE OR USE ILLEGAL **COPIES**

### ■ About this manual

- The illustrations and screens as shown in this manual are for instructional purposes only.
- Steinberg Media Technologies GmbH and Yamaha Corporation make no representations or warranties with regard to the use of the software and documentation and cannot be held responsible for the results of the use of this manual and the software.
- Windows is a registered trademark of Microsoft® Corporation in the United States and other countries.
- Apple, Mac, Macintosh and iPad are trademarks of Apple Inc., registered in the U.S. and other countries.
- Steinberg and Cubase are registered trademarks of Steinberg Media Technologies GmbH.
- The company names and product names in this manual are the trademarks or registered trademarks of their respective companies.
- Software may be revised and updated without prior notice.

The model number, serial number, power requirements, etc., may be found on or near the name plate, which is at the bottom of the unit. You should note this serial number in the space provided below and retain this manual as a permanent record of your purchase to aid identification in the event of theft.

#### **Model No.**

**Serial No.**

(bottom\_en\_01)

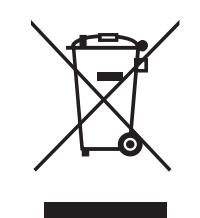

This symbol on the products, packaging, and/or accompanying documents means that used electrical and electronic products should not be mixed with general household waste. For proper treatment, recovery and recycling of old products, please take them to applicable collection points, in accordance with your national legislation and the Directives 2002/96/EC.

By disposing of these products correctly, you will help to save valuable resources and prevent any potential negative effects on human health and the environment which could otherwise arise from inappropriate waste handling.

For more information about collection and recycling of old products, please contact your local municipality, your waste disposal service or the point of sale where you purchased the items.

#### [For business users in the European Union]

If you wish to discard electrical and electronic equipment, please contact your dealer or supplier for further information.

#### [Information on Disposal in other Countries outside the European Union]

This symbol is only valid in the European Union. If you wish to discard these items, please contact your local authorities or dealer and ask for the correct method of disposal.

(weee\_eu\_en\_01)

# Introduction

## <span id="page-6-0"></span>**Package Contents**

The package of this product contains the following items. After opening the package, make sure that it includes everything listed below.

- UR12 Main unit
- TOOLS for UR12 CD-ROM
- Getting Started (this book)
- CUBASE AI DOWNLOAD INFORMATION (printed)
- USB cable

### **Disk Contents**

The TOOLS for UR12 CD-ROM contains the following.

### **Yamaha Steinberg USB Driver**

This software allows communication between the device and a computer. Make sure to install it before you first use the device.

### **Operation Manual (PDF)**

The file [UR12\_OperationManual\_en.pdf] (English Operation Manual) is in the folder [Documentation]. Drag and drop the file onto the desktop.

### **NOTE**

To view PDF files, you need to install Adobe Reader on your computer. You can download the latest version at the following website. http://www.adobe.com/

### <span id="page-6-1"></span>**Manuals**

### **Getting Started (this book)**

Read this manual when setting up the device. After finishing the setup as indicated in this manual, read the Operation Manual.

### **Operation Manual**

This is included in the TOOLS for UR12 CD-ROM. Read through this manual to understand how to use the features of the product.

### <span id="page-6-2"></span>**Conventions in this manual**

### **Windows or Mac**

When the procedures or explanations are specific to only one of the platforms. Windows or Mac, this is properly indicated in the manual. When the platforms do not appear, procedures or explanations are for both Windows and Mac.

### **Procedures**

An arrow (" $\rightarrow$ ") is shown for some procedures in the manual. For example, the string [Devices] → [Device Setup] → [Control Panel] indicates that you should perform the procedures in the following order.

- 1. Click the [Devices] menu.
- **2.** Select the [Device Setup] option.
- **3.** Click the [Control Panel] button.

### **Cubase**

The phrase "Cubase" in this manual applies to all Cubase programs and versions (except Cubase LE). If a specific version is indicated, the version is described in the text.

### **Screens**

This manual predominantly uses screenshots of Windows. However, Mac screenshots are used when instructions of the function apply only to the Mac. Also, this manual uses screenshots of Cubase 7.5. If you are using another version of Cubase, the actual screenshots might not be the same. For details, refer to the Cubase

#### Setting Up

### **Version Information**

The letters "x.x.x" and "x.xx" indicate the version number.

### <span id="page-7-0"></span>**Power supply**

### **USB bus-powered**

The UR12 is a bus-powered type device which can be powered by the host computer connected via a USB cable. The power automatically turns on when the device is connected to the computer via a USB cable and turns off when the device is disconnected from the computer.

### **External power supply**

The power also can be supplied via a USB power adapter or USB mobile battery from the [5V DC] port at the rear panel.

### **NOTICE**

When turning on the AC power in your audio system, always turn on the power amplifier LAST. When turning the power off, the power amplifier should be turned off FIRST.

### **NOTE**

The [5V DC] port is used only for power supply. The [USB 2.0] port is also used for transferring digital audio data.

# Setting Up

The following two setup procedures are required before you can use the device with a computer.

- 1. Installing Yamaha Steinberg USB Driver
- 2. Downloading Cubase AI (DAW)

### <span id="page-7-1"></span>**1. Installing the Yamaha Steinberg USB Driver**

Follow the steps below to install the Yamaha Steinberg USB Driver.

### **NOTE**

- You are only permitted to use this software pursuant to the terms and conditions of the "License Agreement" shown during the installation.
- Future upgrades of application and system software and any changes in specifications and functions will be announced at the following website. http://www.steinberg.net/

### **Windows**

- 1. **Disconnect all USB devices other than the mouse and keyboard from the computer.**
- 2. **Start the computer and log on to the Administrator account.**

Exit any open applications and close all open windows.

- 3. **Insert the TOOLS for UR12 CD-ROM into the CD-ROM drive.**
- 4. **Open the CD-ROM then doubleclick [setup.exe].**
- 5. **Follow the on-screen instructions to install the software.**

### 6. **When installation has been completed, click [Finish].**

If a window requiring you to restart your computer appears, follow the onscreen instructions and restart the computer.

### **NOTE**

To confirm the installation, follow these steps:

1. Connect the device directly to the computer by using the included USB cable.

Make sure not to connect it to a USB hub.

2. Open the [Device Manager] window as follows. [Control Panel] → ([Hardware and

 $Sound]) \rightarrow [Device Manager]$ 

- 3. Click on the [+] mark or [>] mark next to "Sound, video and game controllers."
- 4. Confirm that the device name is listed.

Installation of the Yamaha Steinberg USB Driver is now complete.

### **Mac**

- 1. **Disconnect all USB devices other than the mouse and keyboard from the computer.**
- 2. **Start the computer and log in to the Administrator account.**

Exit any open applications and close all open windows.

- 3. **Insert the TOOLS for UR12 CD-ROM into the CD-ROM drive.**
- 4. **Open the CD-ROM then doubleclick [Yamaha Steinberg USB Driver V\*\*\*.pkg].**

\*\*\* represents the version number.

5. **Follow the on-screen instructions to install the software.**

### 6. **When installation has been completed, click [Restart] to restart the computer.**

### **NOTE**

To confirm the installation, follow these steps:

- 1. Connect the device directly to the computer by using a USB cable. Make sure not to connect it to a USB hub.
- 2. Open the "Audio MIDI Setup" window as follows.  $[Applications] \rightarrow [Utilities] \rightarrow [Audio MIDI]$ Setup]
- 3. Confirm that the device name is listed in the left column.

Installation of the Yamaha Steinberg USB Driver is now complete.

## <span id="page-8-0"></span>**2. Downloading Cubase AI (DAW)**

We are offering Cubase AI as a free download via our website, specifically for customers who have purchased the UR12. In order to download the software, you'll need to first create a MySteinberg account in the Steinberg website. For the latest information, see the Steinberg website below.

http://www.steinberg.net/getcubaseai/

### **NOTE**

A valid "Download access code" is required for Cubase AI download. It is printed on the included CUBASE AI DOWNLOAD INFORMATION.

The setup is now complete. For detailed instructions and information on the functions of the product, read the Operation Manual included in the TOOLS for UR12 CD-ROM.

# <span id="page-9-0"></span>Appendix

### <span id="page-9-1"></span>**Uninstalling Yamaha Steinberg USB Driver**

### **Windows**

- 1. **Disconnect all USB devices other than the mouse and keyboard from the computer.**
- 2. **Start the computer and log on to the Administrator account.**

Exit any open applications and close all open windows.

3. **Open the window for the uninstall operation as follows.** 

> Select [Control Panel] → [Uninstall a Program] to call up the [Uninstall or change a program] panel.

- 4. **Select [Yamaha Steinberg USB Driver] from the list.**
- 5. **Click the [Uninstall] / [Uninstall / Change].**

If the [User Account Control] window appears, click [Continue] or [Yes].

6. **Follow the on-screen instructions to remove the software.**

Uninstalling Yamaha Steinberg USB Driver is now complete.

### **Mac**

- 1. **Disconnect all USB devices other than the mouse and keyboard from the computer.**
- 2. **Start the computer and log in to the Administrator account.**

Exit any open applications and close all open windows.

- 3. **Insert the TOOLS for UR12 CD-ROM into the CD-ROM drive.**
- 4. **Open the CD-ROM then doubleclick [Uninstall Yamaha Steinberg USB Driver].**
- 5. **Click [Run] when the "Welcome to the Yamaha Steinberg USB Driver uninstaller." message appears.**

After that, follow the on-screen instructions to uninstall the software.

- 6. **Click [Restart] when the "Uninstallation completed." message appears.**
- 7. **When the message prompting you to restart your computer appears, click [Restart].**

Uninstalling Yamaha Steinberg USB Driver is now complete.

**English**

## **Technical Specifications**

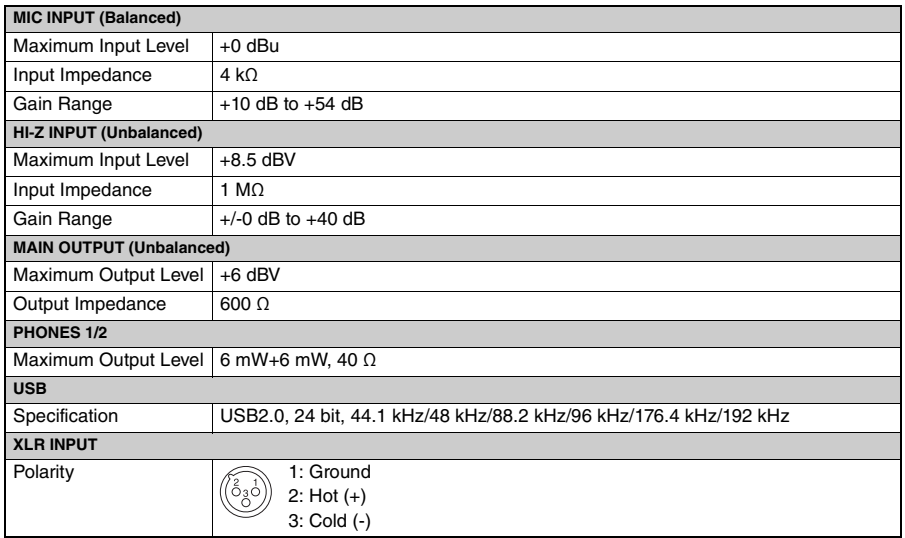

## **General Specifications**

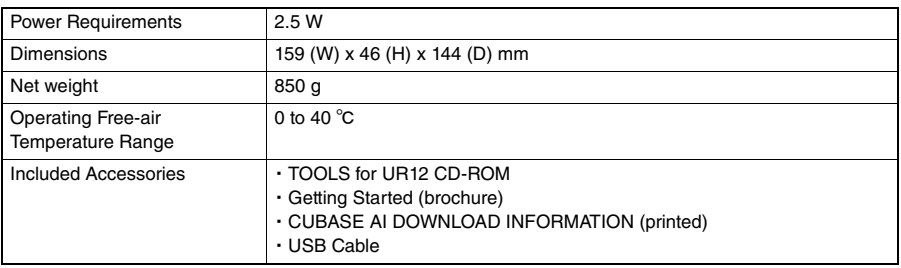

The contents of this manual apply to the latest specifications as of the printing date. Since Steinberg/Yamaha makes continuous improvements to the product, this manual may not apply to the specifications of your particular product. To obtain the latest manual, access the Steinberg website then download the manual file. Since specifications, equipment or separately sold accessories may not be the same in every locale, please check with your Steinberg/Yamaha dealer.

雅马哈乐器音响(中国)投资有限公司 客户服务热线:4000517700 公司网址:http://www.yamaha.com.cn

厂名 : 雅马哈电子(苏州)有限公司 厂址 : 江苏省苏州市苏州新区鹿山路 18 号

> Steinberg Web Site http://www.steinberg.net/

C.S.G., PA Development Division © 2014 Yamaha Corporation

Published 10/2014 发行 MWHD\*.\*- 01A0

Printed in China ZK45100

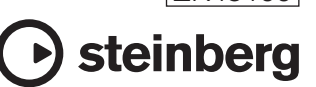